## **QR-Codes erstellen**

[QR-Codes sind vergleichbar mit Barcodes an Waren im Supermarkt: Ein spezielles Lesegerät \(Barcodescanner\)](https://wiki.mzclp.de/lib/exe/fetch.php?media=whiteboard:qrcode.png) [erkennt die Ware an der Kasse und bucht automatisch den korrekten Preis. QR-Codes können jedoch wesentlich](https://wiki.mzclp.de/lib/exe/fetch.php?media=whiteboard:qrcode.png) [mehr als Barcodes und jede Foto-App eines Tablets oder Handys kann als Scanner dienen. Hier einmal ein](https://wiki.mzclp.de/lib/exe/fetch.php?media=whiteboard:qrcode.png) [Beispiel:](https://wiki.mzclp.de/lib/exe/fetch.php?media=whiteboard:qrcode.png)

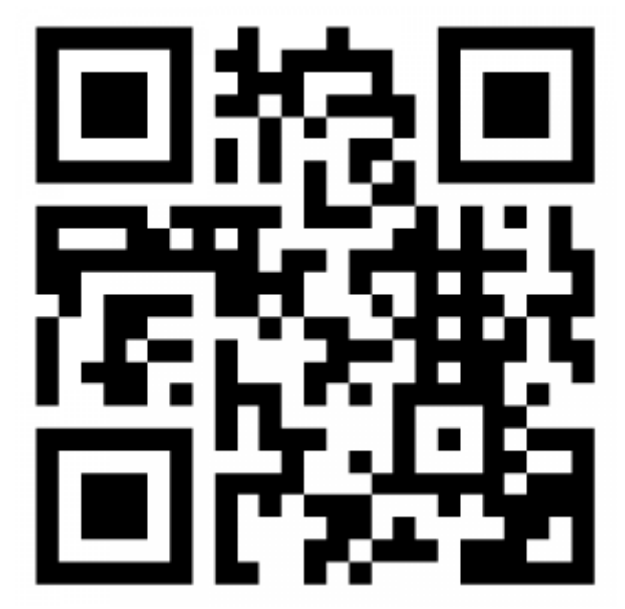

Halten Sie Ihr Handy vor dieses Bild und Sie haben direkt die Möglichkeit, die dahinterliegende Webseite anzusurfen (hier:<https://www.mzclp.de> )

## **Videotutorial zur Erstellung von QR-Codes**

Schauen Sie sich dieses Videotutorial an - überspringen Sie bitte Passagen, die Sie für sich für unwichtig erachten (der relevante Content beginnt z.B. erst ab Zeitindex 1:40) [YouTube-Tutorial zum Erstellen von QR-](https://www.youtube.com/watch?v=5i2-77p5VhY)[Codes](https://www.youtube.com/watch?v=5i2-77p5VhY)

From: <https://wiki.mzclp.de/>- **Fortbildungswiki des Medienzentrums Cloppenburg**

Permanent link: **<https://wiki.mzclp.de/doku.php?id=whiteboard:qrcodes&rev=1572602692>**

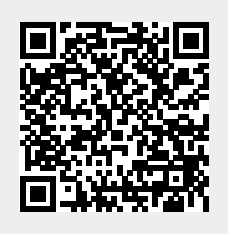

Last update: **2019/11/01 11:04**